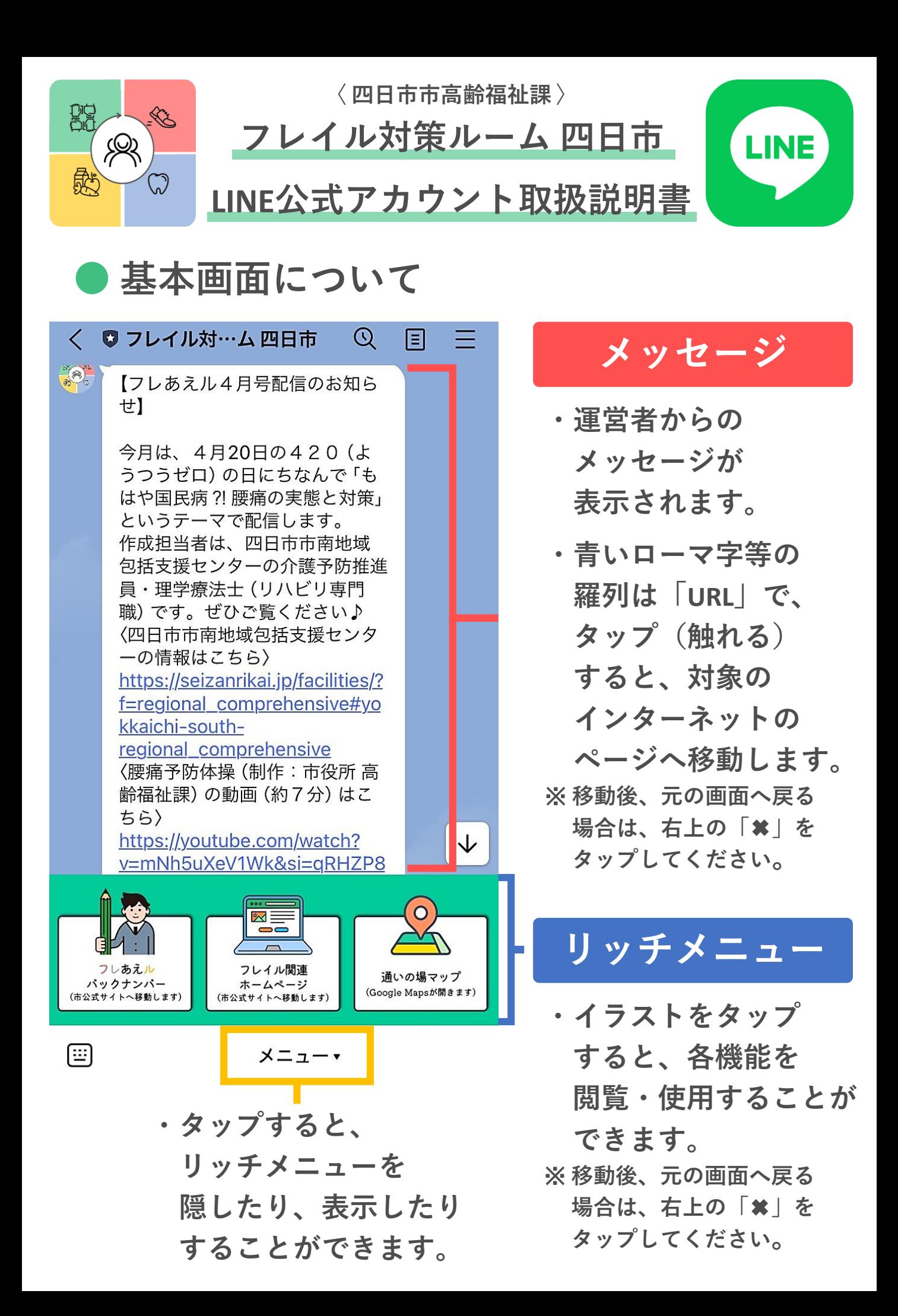

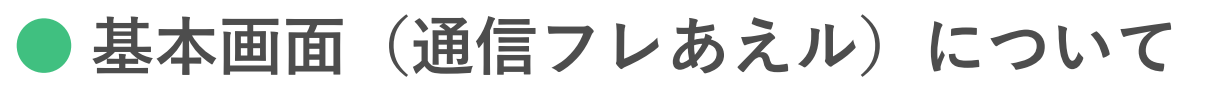

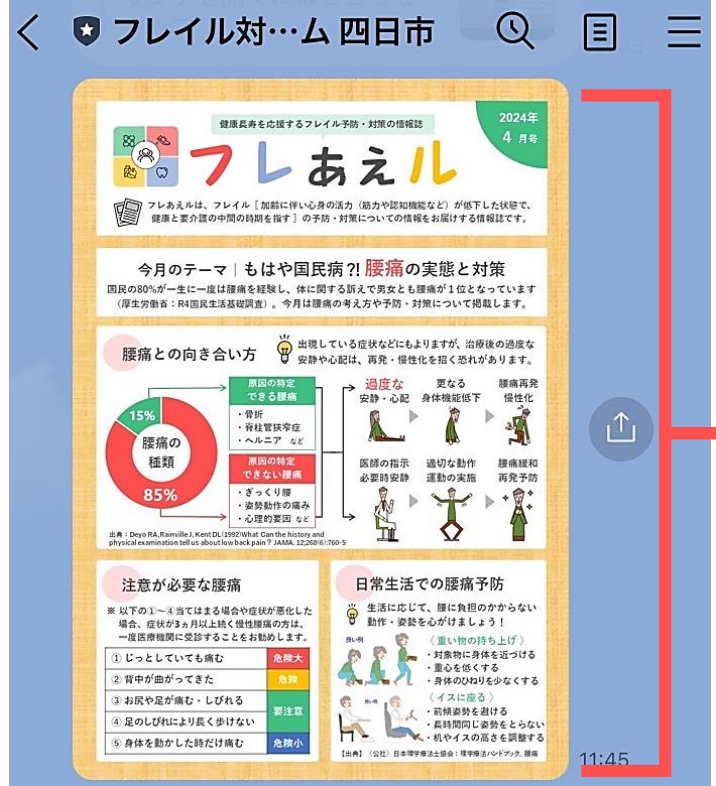

## **画像メッセージ**

- **・運営者からの メッセージとともに 画像が表示されます。**
- **・画像をタップすると、 画面全体に表示する ことができます。**
	- ※ **表示後、元の画面へ戻る 場合は、左上の「×」を タップしてください。**

## **画面全体表示後**

**・画面の上に指を2本 置き、指の間を広げ ていくと、画面を 拡大できます。**

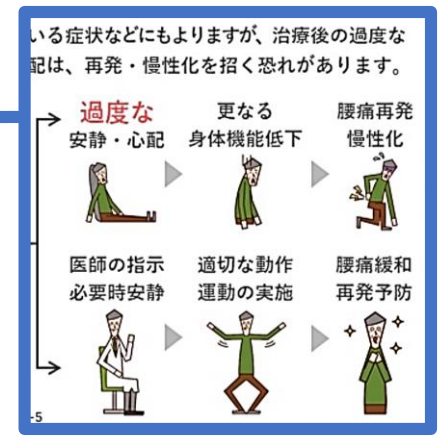

**拡大**

**・タップすると画像を 写真フォルダに保存 することができます。**

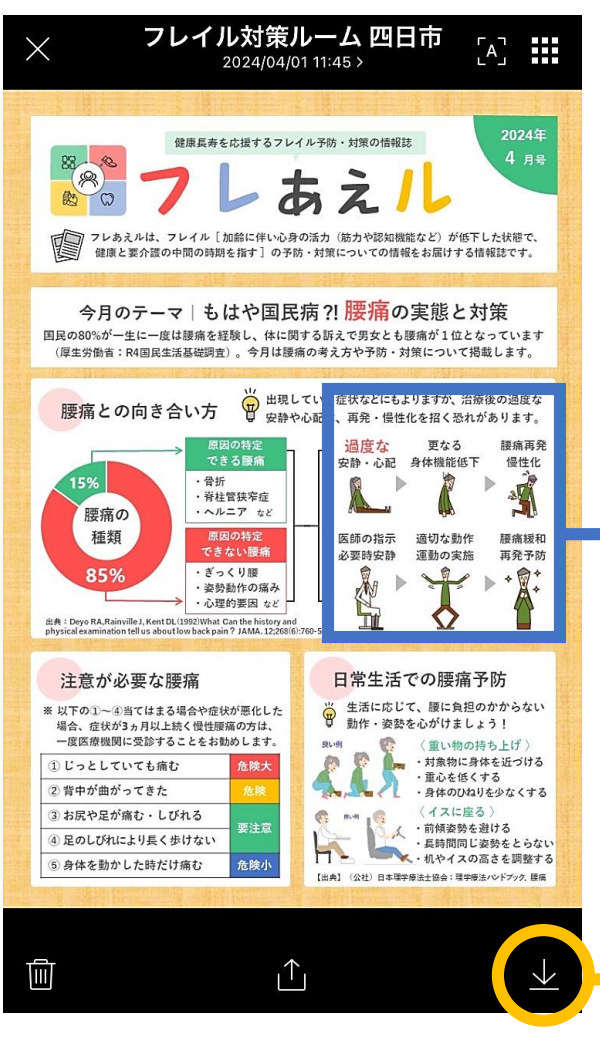

※**機種によっては、表示が若干変わります。**